#### LIMITED PURCHASE CHECK (LPC)

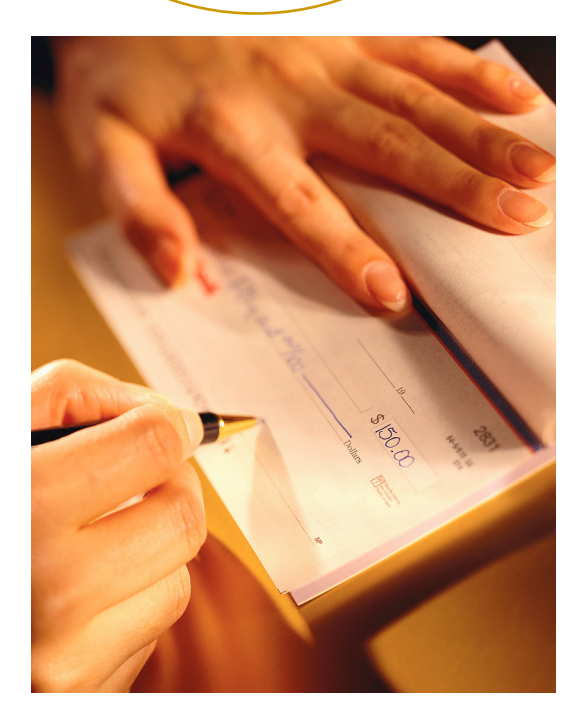

#### ACCOUNT'S PAYABLE145 PARK

## Contents

- p. **[Introduction](#page-2-0)**
- $\overline{\phantom{a}}$ **[Purpose](#page-3-0)**
- [Acquiring the stock](#page-4-0)
- [How to use the checks](#page-6-0)
- **[Documentation](#page-10-0)**
- **[Sending to Account's Payable](#page-11-0)**
- **[Positive Pay](#page-12-0)**
- $\overline{\phantom{a}}$ **[Prohibitions](#page-16-0)**
- П **[Violations](#page-17-0)**
- П [Voids and Stop Payments](#page-18-0)
- **[Conclusion](#page-21-0)**
- [Appendix](#page-23-0)

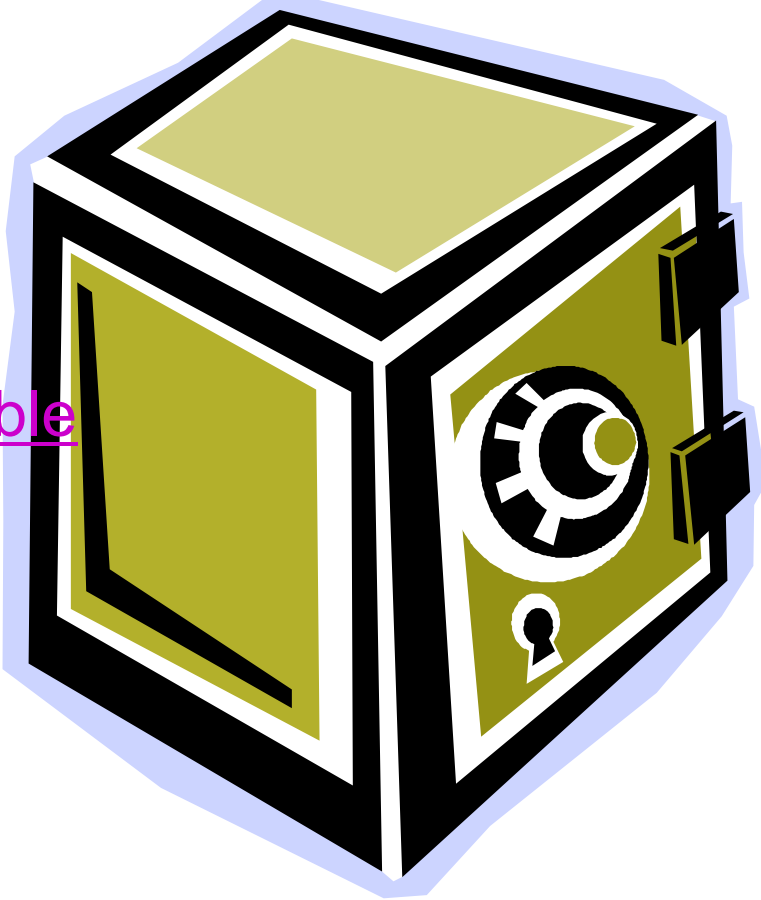

### <span id="page-2-0"></span>Introduction

- What is the purpose of the custodian?
	- $\circ$  YOU, the custodian, are responsible for securing the checks and the following policies.
		- User's guide is easily accessible.
			- $\bigcirc$ [www.ap.admin.utah.edu\userguid.htm](http://www.ap.admin.utah.edu/userguid.htm)
		- **The State**  Accountable for the blank check stock that you receive from AP.
			- $\circ$  AP must be notified when custodians are leaving or changing responsibilities.
			- $\circ$  Withdrawing custodians must return remaining check stock & check register to AP.
		- You need to keep yourself updated on new changes.
	- $\bigcirc$  Security & accountability
		- Highly negotiable (easily cashed)
		- $\sim$ Secure checks out of sight.
		- **COL** Do not sign until they are to be used.
		- $\sim$ Contact Accounts Payable to report lost checks.

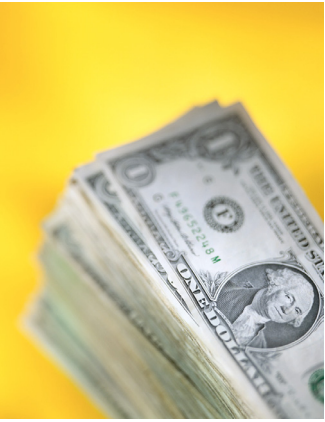

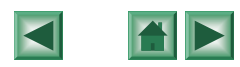

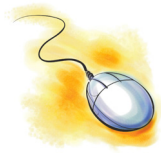

#### <span id="page-3-0"></span>Purpose

- Can be used for small dollar purchases amounting to less than \$1,000.
- Vendors are paid immediately, allowing the issuing department greater access to over-thecounter discounts.
- Departments have more control over petty purchases.
- p. Having access to the Limited Purchase Check program is a privilege that requires attention to detail and University policies, procedures, and guidelines.

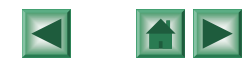

# <span id="page-4-0"></span>Acquiring the check stock

- The check **custodian** and **signatory** must attend and pass-off an initial orientation presented by Account's Payable.
- Complete and sign the [Limited Purchase Check Agreement](http://www.ap.admin.utah.edu/LPCAgree.pdf)**.**
	- $\bigcirc$ The custodian and signatory must each sign the agreement.
- $\Box$  The agreement and University ID are required to pickup the blank check stock from Accounts Payable in room 145 in the Park Building.
- Subsequent requests for check stock will require an original signed agreement, a check register for the checks that have been issued, and a University ID.
	- $\circ$  Yes!!! You must prepare and sign a new agreement every time you want a new batch of checks.
- A/P distributes checks before 11:00 a.m. or after 2:00 p.m.

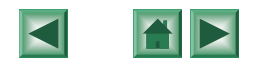

#### Acquiring the check stock

- $\Box$  Details of the agreement:
	- ${\circ}$ All fields must be complete.
	- $\circ$  (1) Authorized signatory and custodian must both sign the agreement (1).
	- $\circ$  (2) Cannot use project or grant as the default chartfield (2).
	- $\bigcirc$  A runner may pickup the checks, but they must have a valid University ID.
	- $\circ$  (3) Write number of checks that you will need (3). (Six months supply at the most.)

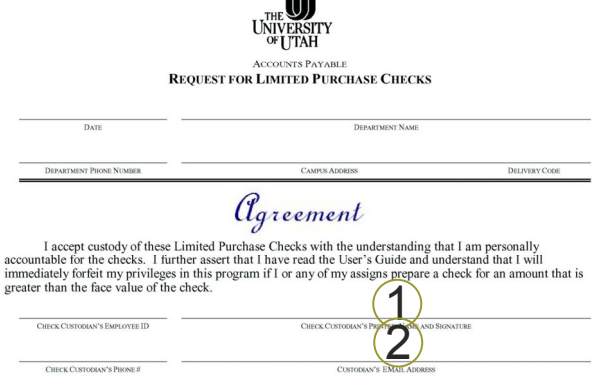

University policy and procedures provide guidelines for utilizing Small, Minority, & Women-owned businesses. It also has guidelines for small dollar purchases. My department accepts responsibility for following these policies and for the improper use, theft, or loss of the Limited Purchase Checks that are released to us. In the event that we do not allocate the amount on the check copy, or do not have adequate funding in an activity or project within the allocation, or otherwise do not forward a copy of the check and supporting documentation in a timely manner, you are authorized to charge my Default Chartfield for the full amount of the check and related processing fees. I further understand that violations of the Limited Purchase Check policy will result in the loss of their use, and that improper use of the Limited Purchase Check may result in disciplinary action up to and including termination of employment and full restitution to the University for all related sustained losse

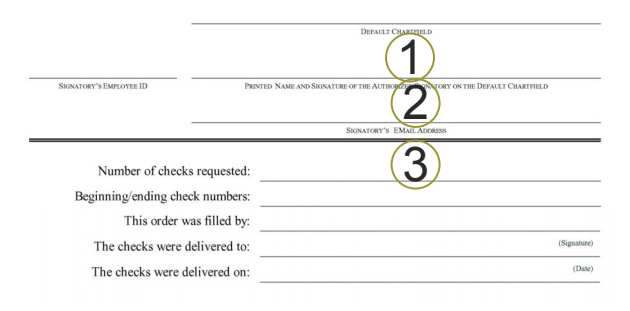

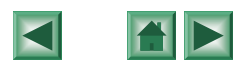

#### <span id="page-6-0"></span>How to use the checks

#### **Custodian**

- $\circ$ Can give the check (all parts) to another employee within the department.
- ${\circ}$ Must make an entry on **[check register](http://www.ap.admin.utah.edu/LPC/Open.pdf#Display_Checks)**.
	- Date, check #, payee, who received check, and purpose.

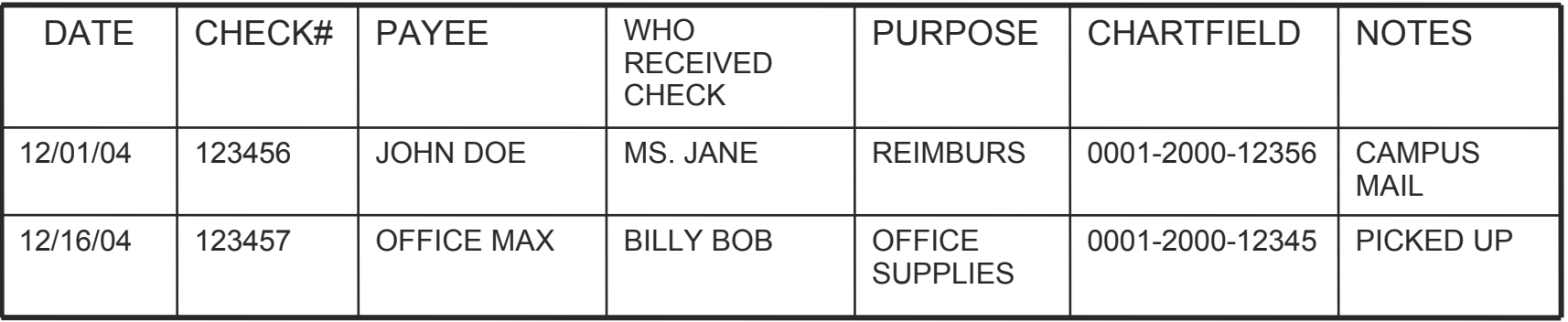

П Recipient is expected to return the **original** receipt (s) and check copies to the custodian.

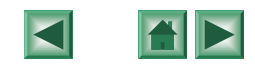

#### How to use the checks...

- Complete the [check](http://www.ap.admin.utah.edu/userguid.htm#check)...  $\circ$  (1) Date.
	- $\circ$  2 Written and numeric amounts.
	- $\circ$  3 Payee.
		- Double verification is needed for new vendors.
			- $\bigcirc$  The vendor's name and address must appear on two forms. For example: an invoice and brochure, an invoice and IRS Form [W-9.](http://www.irs.gov/pub/irs-pdf/fw9.pdf) (see [appendix](#page-24-0))

o 4 Signature.

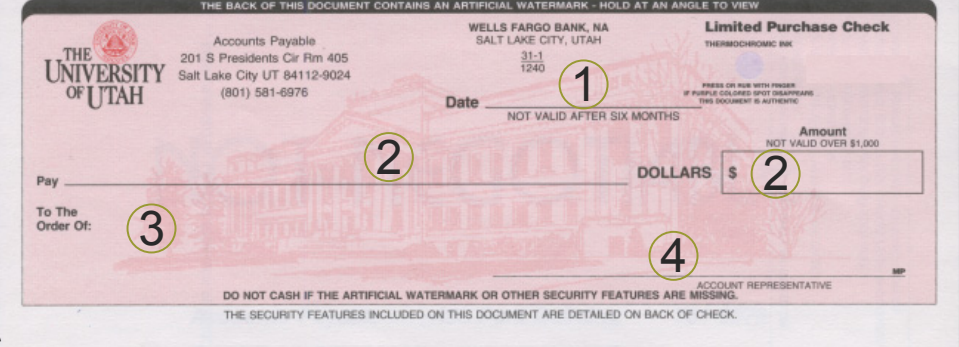

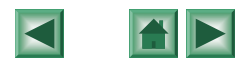

# How to use the checks.....

- П Obtain proper approvals before sending the check copy to Accounts Payable.
	- $\circ$  Next higher supervisory authority is required for reimbursements.
		- Г An administrator cannot approve a reimbursement if the buyer did not purchase the goods on their behalf.
		- г A peer employee cannot approve the reimbursement.
	- $\bigcirc$  Alcohol, entertainment, and/or recruitment reimbursements require an original signature of the person incurring the expense and a dean or higher authority's approval.
	- $\bigcirc$  The signature on the check must appear on the signature card for the chartfield.
		- г The responsible person for the activity or project must sign a signature authorization form in order to change the authorized alternate signatures. This form is available on the Purchasing web page.

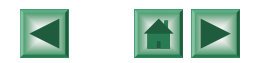

# How to use the checks…..

- T. The total for the amount (s) applied to chartfield(s) must equal the amount of the check.
	- $\bigcap$  If it does not agree, the entire amount (as best determined by the receipt or invoice) will be charged to the signatory's default chartfield.
- $\mathcal{L}_{\mathcal{A}}$  The vendor's SSN/TIN (or vendor ID if the vendor is already on the WEB) must appear in the appropriate space above the check **if the disbursement is an [IRS Reportable transaction](http://www.ap.admin.utah.edu/10992.htm)**.
- $\overline{\phantom{a}}$ **[Description](http://www.ap.admin.utah.edu/userguid.htm#check_stub) must include:** 
	- $\bigcirc$ A full description: Who, What, When, Where, and reason for the purchase.
	- $\circ$  Business meals and entertainment.
		- If less than ten attendees then list their names.
			- $\Omega$ It is unlikely that one pizza will serve more than ten people.
		- $\sim$ Dates of function.
		- $\mathcal{L}^{\mathcal{L}}$  Detailed description of the purpose of the business meal or entertainment.
			- $\circ$  Look on the web for guidelines related to meal/incentives/flowers/retirement gifts.
			- $\bigcap$  Reasonable and business related.
				- $\mathcal{C}^{\mathcal{A}}$ Able to bear scrutiny for furthering the mission of the U.
				- × Necessary to conduct U business.

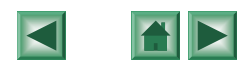

## <span id="page-10-0"></span>How to use the checks…..

- T. Documentation.
	- $\bigcirc$  One invoice per check.
		- Reimbursements are an exception and can have many.
		- Put invoice # on the check copy.
	- $\circ$  [IRS reportable transaction](http://www.ap.admin.utah.edu/10992.htm).
		- $\mathbf{r}$ Must have an [IRS Form W-9](http://www.irs.gov/pub/irs-pdf/fw9.pdf) with the accounts payable copy. (see [appendix](#page-27-0))
		- п [Study participants](http://www.ap.admin.utah.edu/pths.htm).
			- $\Omega$ Form [W-9](http://www.irs.gov/pub/irs-pdf/fw9.pdf) plus the study participant form.
	- $\bigcirc$  Phone orders
		- Prepare a memo.
			- $\bigcirc$  Date, vendor name, description, purpose, written approval from authorized signatory on activity/project.
	- $\bigcirc$ Do not forget that we are tax exempt and ask for cash discounts.
	- $\bigcap$  Returns & allowances.
		- Departments are accountable for promptly depositing cash refunds into the original expense accounts.

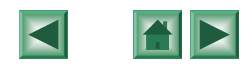

## <span id="page-11-0"></span>How to use the checks…..

- $\overline{\phantom{a}}$  Send copy and original documentation to Accounts Payable.
	- $\bigcirc$  Send yellow copy & original receipts/invoices and/or other supporting documents.
		- П One invoice per check.
		- **The State** Staple yellow copy on top and original documentation afterward.
		- П Tape receipts to a full sheet of paper and staple the paper to the check copy.
	- $\circ$  Double [check the LPC](http://www.ap.admin.utah.edu/LPCExpRev.pdf).
		- П Are the chartfields and distributions correct?
		- $\mathbf{r}$  Is the information legible.
			- $\circ$  If the chartfield or check includes a strikeover, make sure that it is also corrected on the accounts payable copy.
			- $\bigcirc$ A processing fee will be assessed for illegible chartfield and amount information.
		- $\sim$  The bottom copy and a copy of the documentation should be kept at the department.
	- $\circ$  You are responsible for ensuring Accounts Payable received the documents.
		- $\mathbf{r}$  Check your management reports to verify that the check has been recorded to the correct chartfield.
			- $\Omega$  Contact Accounts Payable if the check does not appear on your management reports within 30 days of sending documents to Accounts Payable.
		- $\overline{\phantom{a}}$ Reconcile your management reports monthly.

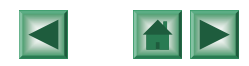

## <span id="page-12-0"></span>Positive pay.

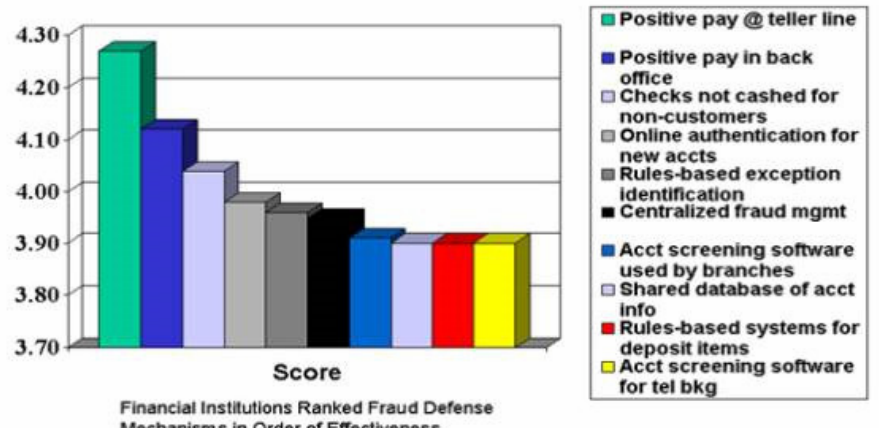

**Tale** Purpose. Mechanisms in Order of Effectiveness Source:ABA, ABA Deposit Account Fraud Survey Report, 2002

- Report checks as they are issued.
	- $\bigcap$ An Issued check is a check that has been released to the payee.
	- $\bigcirc$ If the custodian does not release the check, it is not an issued check.
- $\blacksquare$  Positive Pay will help deter fraud. (See the chart above.)
	- $\circ$  Bank will be able to compare the information that we send against the item that clears the bank.
	- $\circ$  Accounts Payable will determine whether to accept or reject the exceptions.
- **Tale** Timelier bank reconciliation.

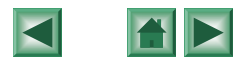

### Positive pay.....

- П How to use positive Pay.
	- $\circ$  Access the application by going to Campus Information Systems.
		- Г Select: **[LPC Positive Pay](http://www.ap.admin.utah.edu/LPC/Open.pdf#Open_New_Search)** under Administrative Financials/PROCESSING
	- $\bigcirc$ Enter the custodian's UNID and applicable check range.
- $\overline{\phantom{a}}$ What it can do.
	- $\circ$  Maintain checks.
		- $\mathbf{r}$ Enter information about issued or spoiled checks.
		- г Undo and Update information for issues that have not been sent to the bank.
	- $\Omega$  Void check.
		- г Can only be done after the original issue/positive pay file has been sent to the bank.
	- $\circ$  Display checks.
		- Г Lists all checks that have been sent to the bank.
		- $\blacksquare$ You may use this as your register.

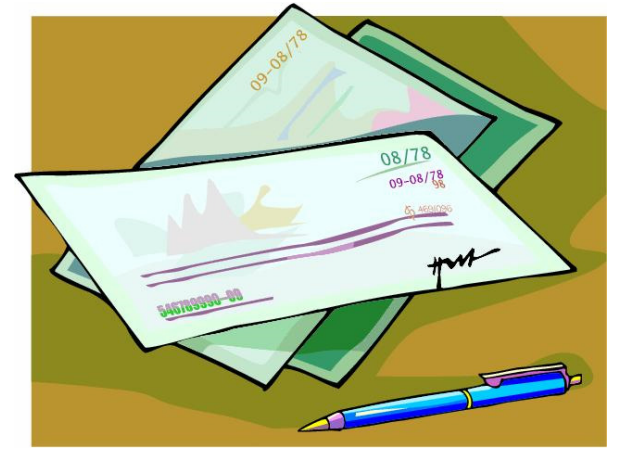

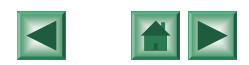

### Positive pay.

#### П [Entering checks](http://www.ap.admin.utah.edu/LPC/Open.pdf#Enter_Checks).

 $\circ$ Check dates default to today's date.

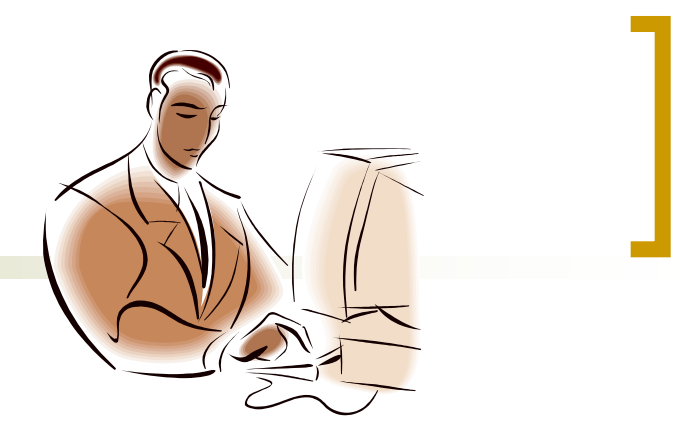

- m. It can be changed to any date between six months ago and a year into the future.
- Any data can be undone or updated until the issue is sent to the bank.
- $\circ$  [Spoiled checks](http://www.ap.admin.utah.edu/LPC/Open.pdf#Spoil_Checks).
	- $\mathcal{C}^{\mathcal{A}}$ These are actual checks that are damaged, outdated, or otherwise unusable.
	- $\sim$  You cannot spoil a check that has been sent to the bank.
		- $\Omega$ A check marked as spoiled will not be sent to the bank because it is not in circulation
	- **COL**  Reasons to spoil
		- $\bigcirc$  You have realized the amount is wrong, name is wrong, or do not want to issue the check.
	- **COL**  If you later decide that you want to issue the check then you may un-spoil it as long as it is dated within the above criteria for dating the check.

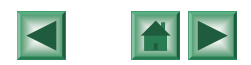

## Positive pay.....

#### [Void checks.](http://www.ap.admin.utah.edu/LPC/Open.pdf#Void_Bank-Issues).

- $\circ$  Checks that are marked as "Bank-Issue" can be voided if:
	- The original check is in your possession.
	- You must process the void as a stop payment with Accounts Payable if the original check cannot be found.

#### $\mathbf{r}$ Stale dated checks.

- $\circ$ Checks that are older than 6 months from today's date.
- $\circ$ Cannot mark as 'void' on this system.
- $\Omega$ Contact Account's Payable.
- $\overline{\phantom{a}}$  You must maintain the positive pay at least once a day if any checks are released that day.
	- $\circ$ If the system is down. Enter the check as soon as it goes up.

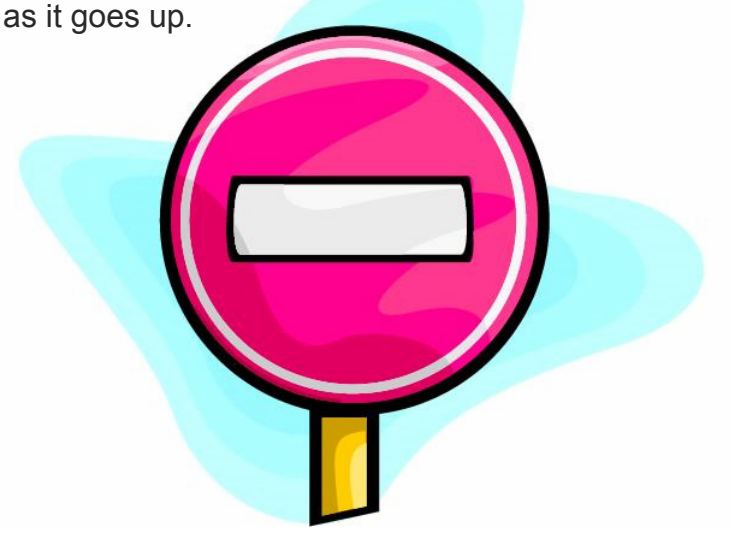

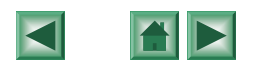

### <span id="page-16-0"></span>[Prohibitions](http://www.ap.admin.utah.edu/userguid.htm#prohibited_uses)

- × Immediate loss of privileges:
	- $\bigcirc$ Issuing a check over the limit on the face of the check.
	- $\bigcirc$  Cannot write two checks for a purchase amounting to more than the limit on one check.
	- $\circ$  Failure to record an issue on the positive pay system before the check clears the bank.
- × Payments on behalf of non-resident aliens or to foreign vendors are not allowed.
- П Employee travel.
	- $\bigcap$ Hotel deposits and conference pre-registrations only.
	- $\bigcirc$  Must have approved travel [request/reimbursement f](#page-26-0)orm
		- Print this number on the accounts payable copy of the check.
- × Know and observe the restrictions related to the use of the LPC.
	- $\circ$ If you are not sure call us!!
	- $\circ$  The prohibition list is published only in the User's Guide which is available on the AP [website](http://www.ap.admin.utah.edu/userguid.htm#prohibited_uses).

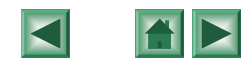

### <span id="page-17-0"></span>[Violations](http://www.ap.admin.utah.edu/userguid.htm#procurement_violations)

- П A \$12.00 [processing fee](http://www.ap.admin.utah.edu/userguid.htm#processing_fees) will be charged to the signatory's default chart field.
	- $\bigcap$  While mistakes are going to happen, we cannot account for the time that it takes to fix the problem. Therefore, the processing fee will prevail.
	- $\bigcap$  The custodian is still responsible to bring the check to a condition that will allow Accounts Payable to create a paid voucher. The processing fee does not affect this responsibility.

#### **COL** Most common.

- $\bigcirc$ Missing information.
- $\circ$ Allocated, written and numeric amounts do not agree.
- $\bigcirc$ Missing [IRS Form W-9](http://www.irs.gov/pub/irs-pdf/fw9.pdf) when it is required.
- $\bigcirc$ Cannot verify the spelling of the vendor name with the documentation that is provided.
- $\bigcirc$ Inadequate business meal explanation.
- $\circ$ Missing documentation.
- $\bigcirc$ Missing signatures and appropriate approvals.
- $\circ$ Not having authorized signatures.
- $\circ$  $\circ$  Failed the positive pay procedure i.e failed to input into the system or information on positive pay differs from actual check.
- $\overline{\phantom{a}}$ Three violations within any 90 day period will result in the [loss of your privileges](http://www.ap.admin.utah.edu/userguid.htm#loser).

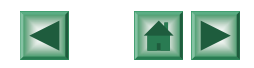

# <span id="page-18-0"></span>Void, spoils, & stop payments . . .

#### How to [void a check](http://www.ap.admin.utah.edu/userguid.htm#void_checks)

- ${\circ}$  **NOTE:** *This is not an appropriate procedure if you do not have the original check in your possession. Use the Stop Payment option instead*.
- $\bigcirc$ Mark "VOID" over the signature area of check
- $\circ$  Record the void in the positive pay system.
	- **Note:** If the check is more than six months old, record the check as void in your check register, make a note in the memo field for the check on the positive pay system, and proceed to the next instruction.
- ${\bigcirc}$  Send **original** check and **yellow** copy to Account's payable.
	- $\Box$ **DO NOT** destroy or keep the check.
	- П State reason for void.

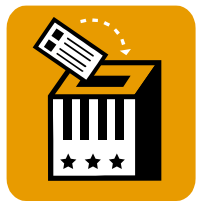

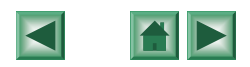

### Void, spoils, & stop payments

- П How do you [spoil a check](http://www.ap.admin.utah.edu/userguid.htm#spoil).
	- $\circ$  Go to maintain and click on "spoil"
		- Enter the check information in the space provided.
		- Must enter an amount in there in order for it to save.
	- $\bigcap$  Mark "void" on the check.
		- Send yellow copy and original check to Accounts Payable.
	- $\bigcirc$  Remember this a check that has not been bank issued!
		- m. There is a mistake on the check.
		- **COL** The printer ate it.

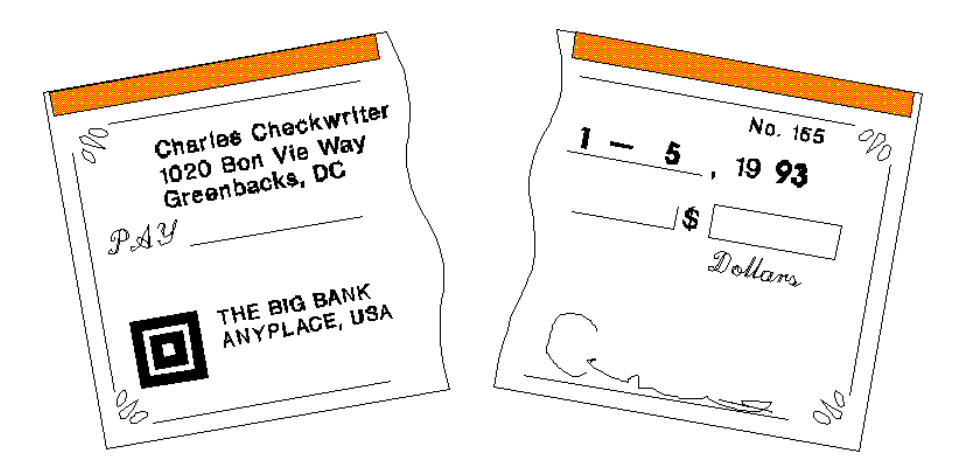

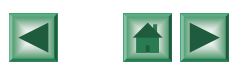

### Void, spoils, & stop payments.

#### П How to [Stop a check](http://www.ap.admin.utah.edu/userguid.htm#stop_payments)

- $\Omega$  **NOTE:** *This is not an appropriate procedure if you have the original check in your possession. This is an expensive and timely process. Use the Void option instead*.
- $\circ$ Record the check as stop in your check register.
- $\circ$  Upon discovering a blank check or a prepared and signed check is lost or stolen enter as a spoil on the positive pay system.
- $\bigcirc$ Make a note in the memo field for the check on the positive pay system.
- $\Omega$ Prepare a stop payment request (available on the Accounts Payable website).
- $\Omega$ **DO NOT REISSUE THE CHECK** until you are notified by Accounts Payable that the bank has accepted the stop payment request.
- Ξ See **appendix** for a Summary Chart of Canceling a Check.

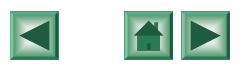

## <span id="page-21-0"></span>Conclusion

- These checks are your responsibility.
- Read the [User's Guide](http://www.ap.admin.utah.edu/userguid.htm)
	- ${\bigcirc}$  Familiarize yourself and others who will also issue the checks with the university's policies, procedures, and guidelines to avoid violations and loss of privileges.
- Quiz.
- **Service Service** Evaluations.
- Comments.

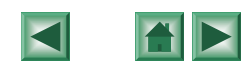

## Sandra Jones

Room 145Park Building 581-5759FAX 585-6443Email: [Sandra.Jones@admin.utah.edu](mailto:Sandra.McCormick@admin.utah.edu?subject=Request%20for%20Limited%20Purchase%20Check%20information)

Mail: 201 S Presidents Cir Rm 145Salt Lake City, UT 84112-9003

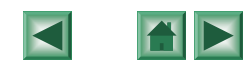

## <span id="page-23-0"></span>Appendix

- **Number Data Verification**
- **[LPC Cancellation](#page-25-1)**
- p. [Travel Related Forms](#page-26-1)
- **RS Form W-9** 
	- $\circ$  [Summary](#page-27-0)
	- ${\bigcirc}$ **[Instructions](http://www.irs.gov/pub/irs-pdf/iw9.pdf)**
	- { [Form](http://www.irs.gov/pub/irs-pdf/fw9.pdf)
- **[Resources](#page-28-0)**

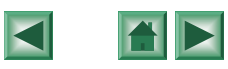

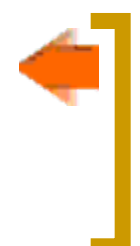

### <span id="page-24-0"></span>Appendix – Vendor Data

**OR**

#### VERIFICATION REQUIREMENTS

#### [W](http://www.irs.gov/pub/irs-pdf/fw9.pdf) - 9

- $\mathcal{L}_{\mathcal{A}}$ When AP requests it
- $\mathcal{L}_{\mathcal{A}}$ For Taxable Transactions
- **The State** New vendors
- $\mathcal{L}_{\mathcal{A}}$ Vendor changes its name
- $\overline{\phantom{a}}$  Guidelines stated on AP link "what is an [IRS form](http://www.irs.gov/pub/irs-pdf/fw9.pdf) W-9 and when do we need it?

#### DOUBLE VERIFICATON

- Definition: Two documents that verify the spelling of the payee's first and last name.
- Examples: brochure, business card, ID, invoice. etc
- $\mathcal{L}_{\mathcal{A}}$ AP requests it
- $\blacksquare$  New vendors
	- $\bigcirc$ Reimbursements
	- $\Omega$ Refunds

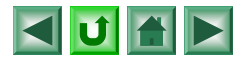

# <span id="page-25-1"></span><span id="page-25-0"></span>Appendix – LPC Cancellation

#### SUMMARY OF CANCELING A CHECK

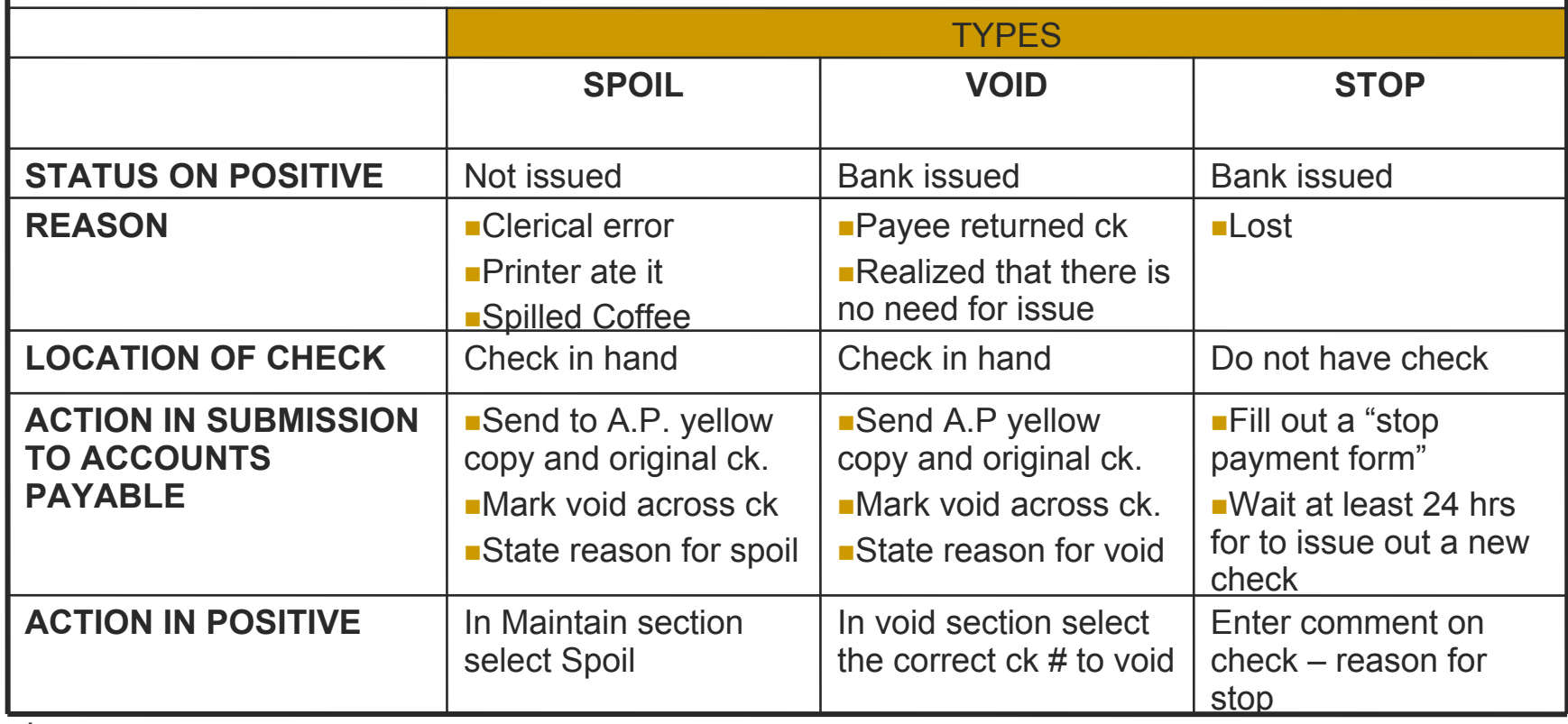

\* "bank issued" is when the check is prepared and is released to the Payee

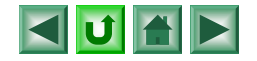

<span id="page-26-1"></span><span id="page-26-0"></span>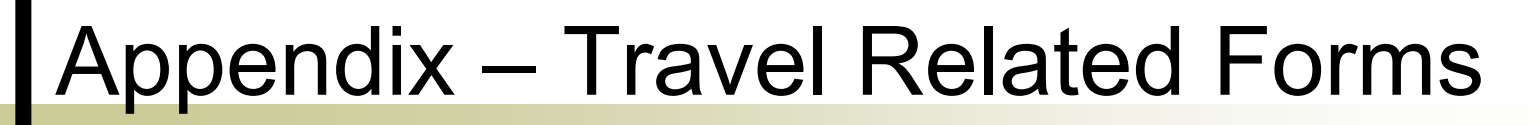

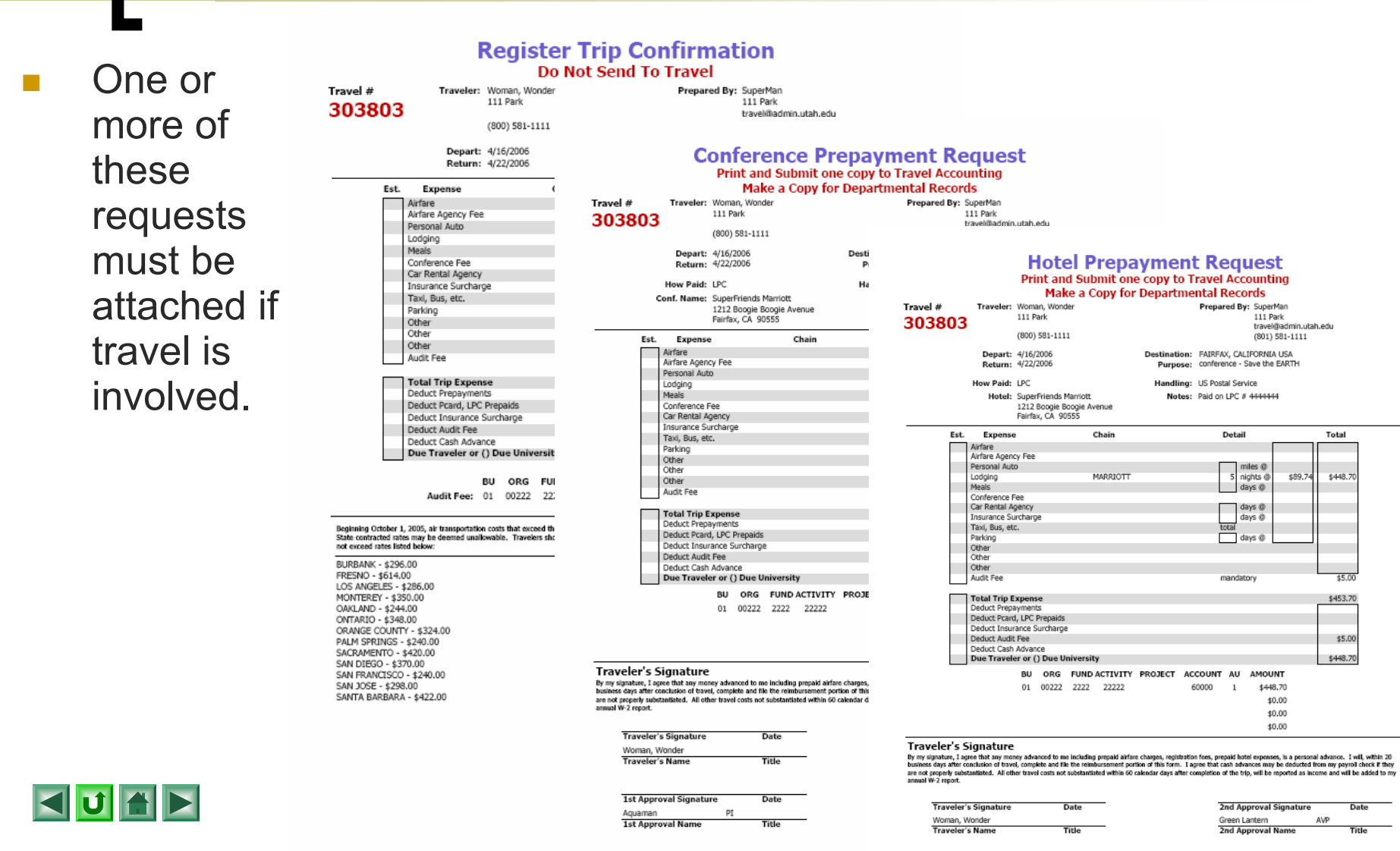

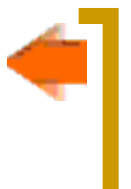

## <span id="page-27-0"></span>Appendix – [IRS Form W-9](http://www.irs.gov/pub/irs-pdf/fw9.pdf)

- Use the most current version.
- $\mathcal{L}_{\mathcal{A}}$  Make sure everything is completed and legible.
	- $\circ$ Taxpayer's name
	- $\circ$ Type of Entity
	- $\circ$ Taxpayer's address
	- $\circ$  Taxpayer's SSN or EIN
	- $\circ$ Authorized signature

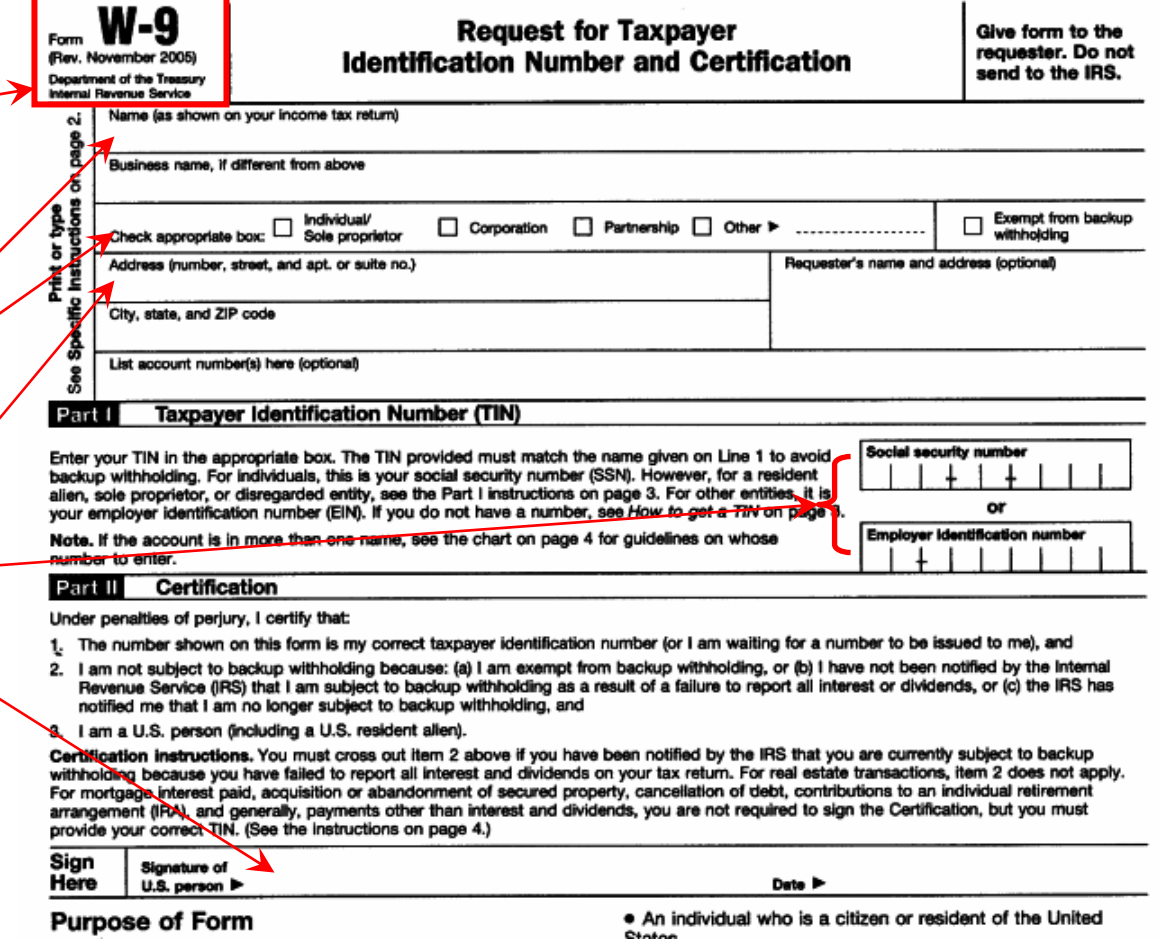

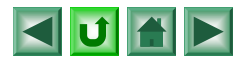

#### <span id="page-28-0"></span>Appendix – Resources

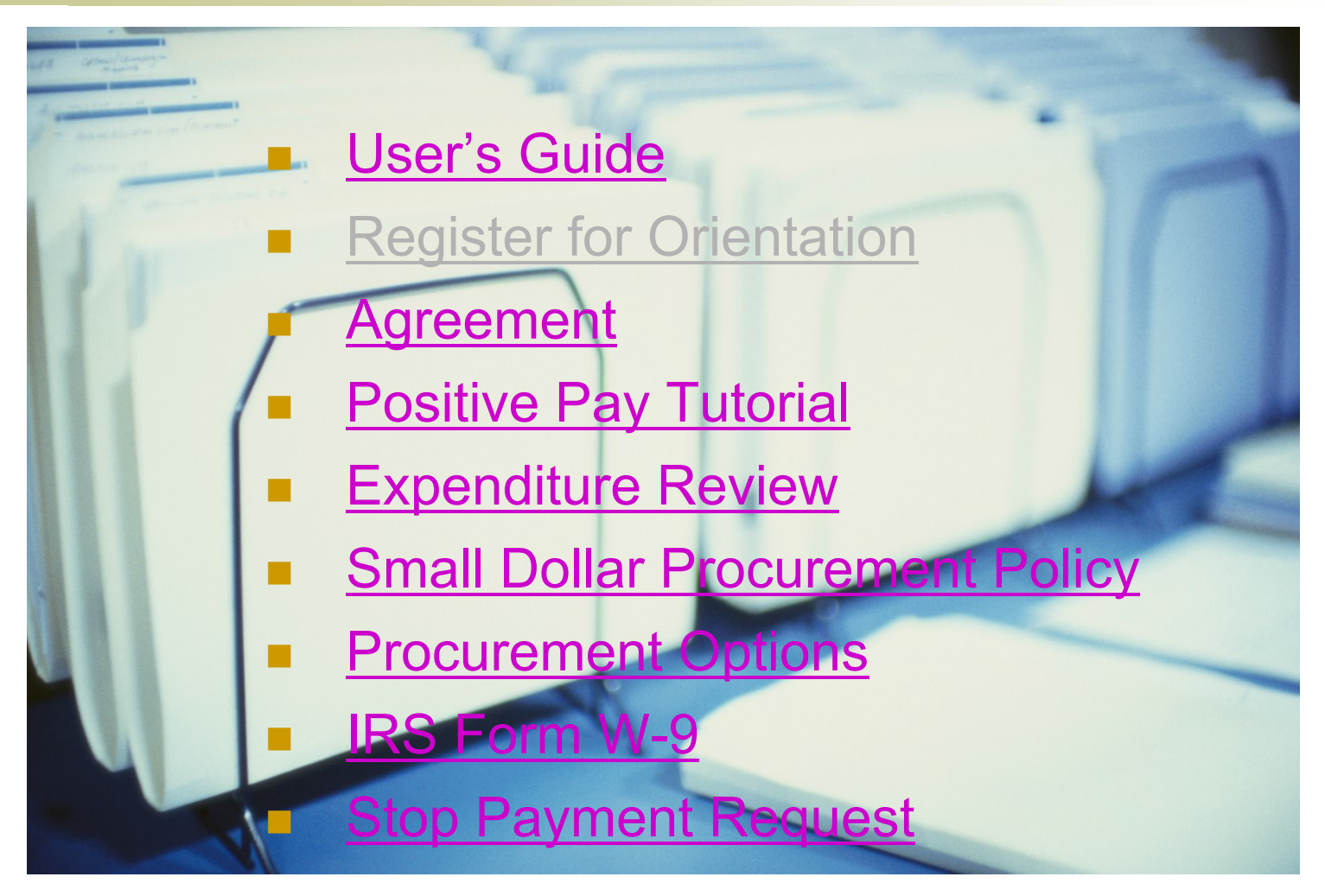